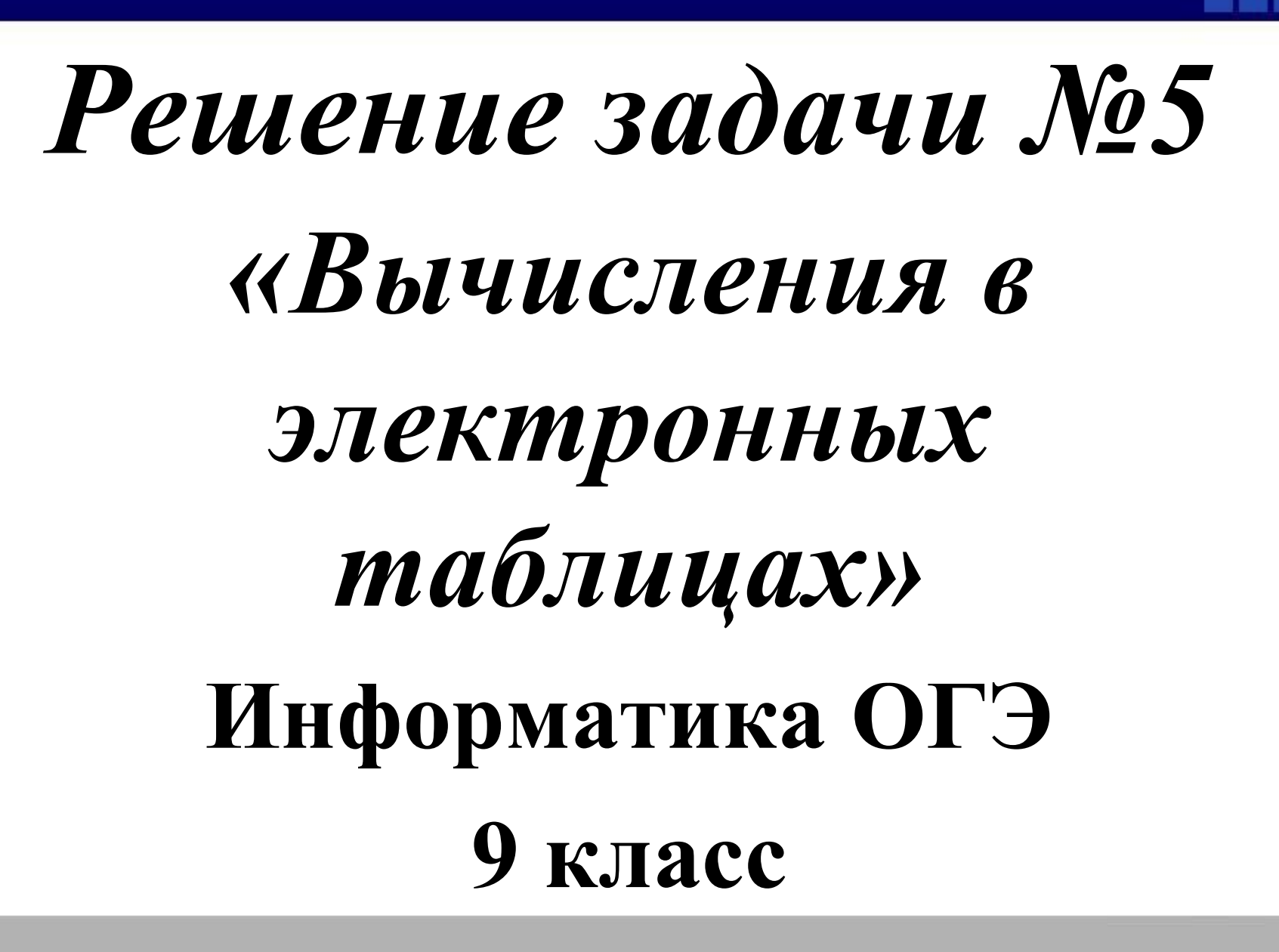

### **Электронные таблицы**

• Все данные в электронных таблицах хранятся в ячейках. Каждая ячейка имеет свой адрес. В ячейках электронной таблицы могут храниться текст, числа и формулы.

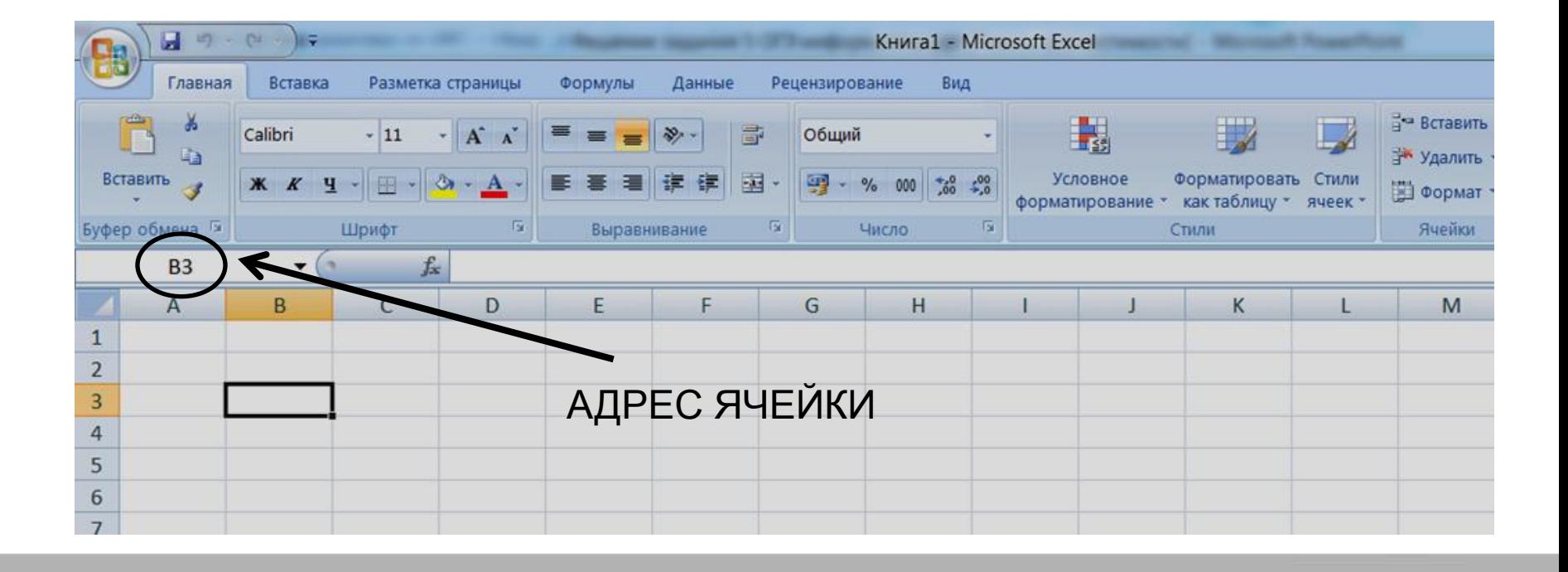

# Формулы

Обращение из одной ячейки к данным в другой ячейке (источнике) производится с помощью формул.

Формула всегда начинается со знака равенства (=) и может содержать:

- константы (числовые, текстовые, логические);
- ссылки на другие ячейки или диапазоны с данными;
- арифметические операции:
- $+ -$  сложение,
- — вычитание,
- $* -$  умножение,
- деление,
- $\delta$  вычисление процентов;
- $\textdegree$  возведение в степень;

### Относительные ссылки

Ссылка на ячейку представляет собой запись имени ячейки. Ссылка на диапазон представляет собой запись имени диапазона.

Примеры:

 $=$ А3 + С5 — сложить числа в ячейках А3 и С5;

 $=$  CVMM(A3:C5) — функция вычисления суммы чисел во всём диапазоне А3:С5.

При копировании формулы с такими ссылками в другие ячейки ссылки автоматически изменяются (модифицируются) так, что всегда указывают на ячейки или диапазоны относительно ячейки, содержащей формулу. Поэтому такие ссылки называют относительными.

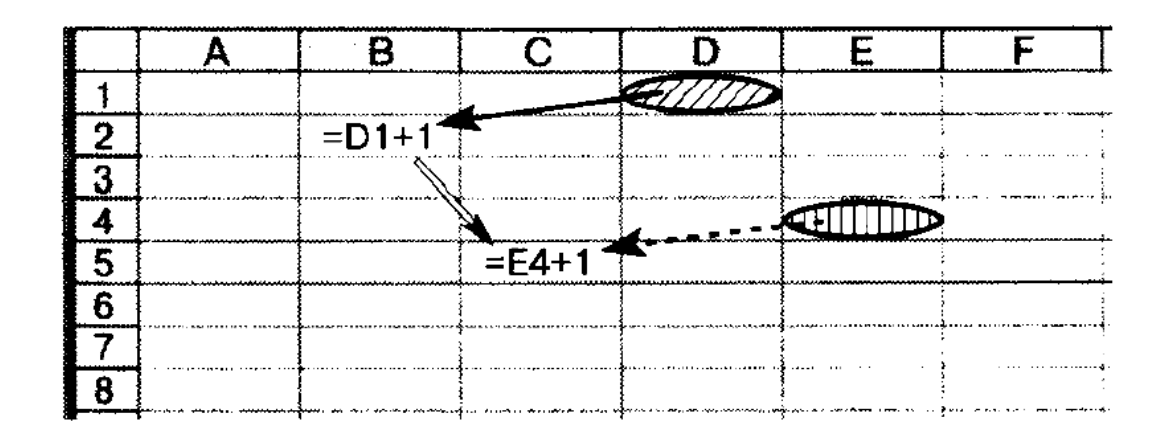

**Пример 5.1.** При копировании формулы = A1 из ячейки B2 в ячейку ВЗ она автоматически изменяется на =А2.

Пример 5.2. При копировании формулы = А1 из ячейки В2 в ячейку СЗ она изменяется на  $=$ В2.

Пример 5.3. При копировании формулы = A1 из ячейки B2 в ячейку С2 она изменяется на =В1.

**Правило.** Если формула копируется на N строк вниз (вверх), то в ней все используемые номера строк увеличиваются (уменьшаются, если это возможно) на число N. Если формула копируется на M столбцов правее (левее), то все используемые в ней буквенные обозначения столбцов смещаются на М позиций вправо (влево, если это возможно).

### **Абсолютные ссылки**

Запись имени ячейки (или имён ячеек в имени диапазона), в которой имя столбца и номер строки предваряются символом \$, являются абсолютными ссылками. Абсолютная ссылка не меняется при копировании формулы в другую ячейку.

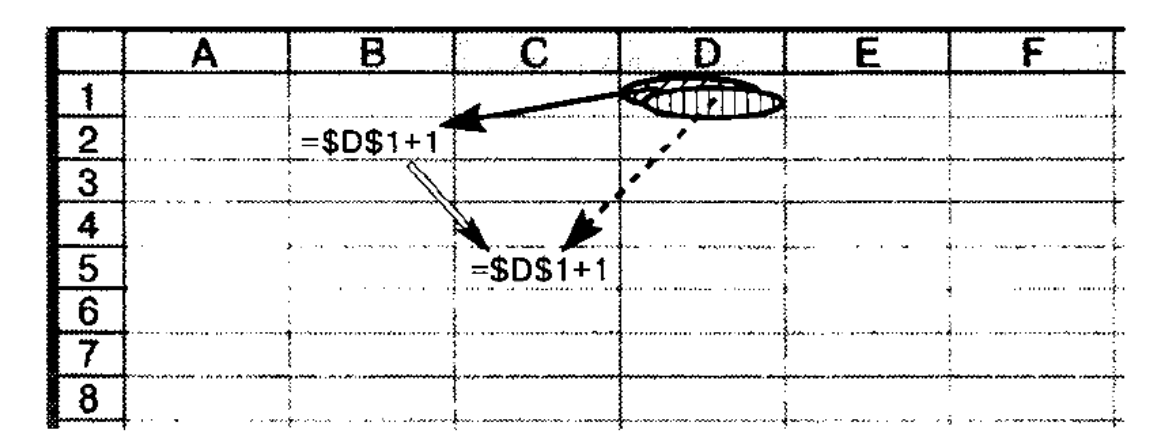

При копировании формулы из ячейки В2 в ячейку С5 ссылка не меняется и всегда указывает на одну и ту же ячейку.

Абсолютная ссылка ячейки в формуле всегда ссылается на ячейку, расположенную в определённом месте. При изменении позиции ячейки, содержащей формулу, абсолютная ссылка не изменяется.

Пример 5.4. При копировании формулы = \$А\$1 из ячейки В2 в ячейку ВЗ она не изменяется.

Пример 6.5. При копировании формулы  $= $A$1+$B$3$  из ячейки B2 в ячейку C3 она не изменяется.

Смешанная ссылка содержит либо абсолютный столбец и относительную строку, либо абсолютную строку и относительный столбец.

Пример 5.6. При копировании формулы = \$А1 из ячейки В2 в ячейку ВЗ она изменяется на =\$А2.

Пример 5.7. При копировании формулы = \$А1 из ячейки В2 в ячейку СЗ она изменяется на =\$А2.

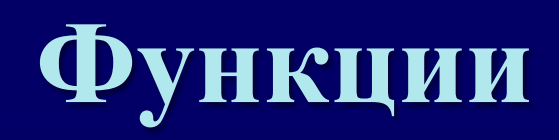

В формуле записывается имя функции, после которого в круглых скобках через точку с запятой записываются значения - аргументы.

Функции могут быть вложенными: в качестве аргумента одной функции записывается другая функция со своими аргументами.

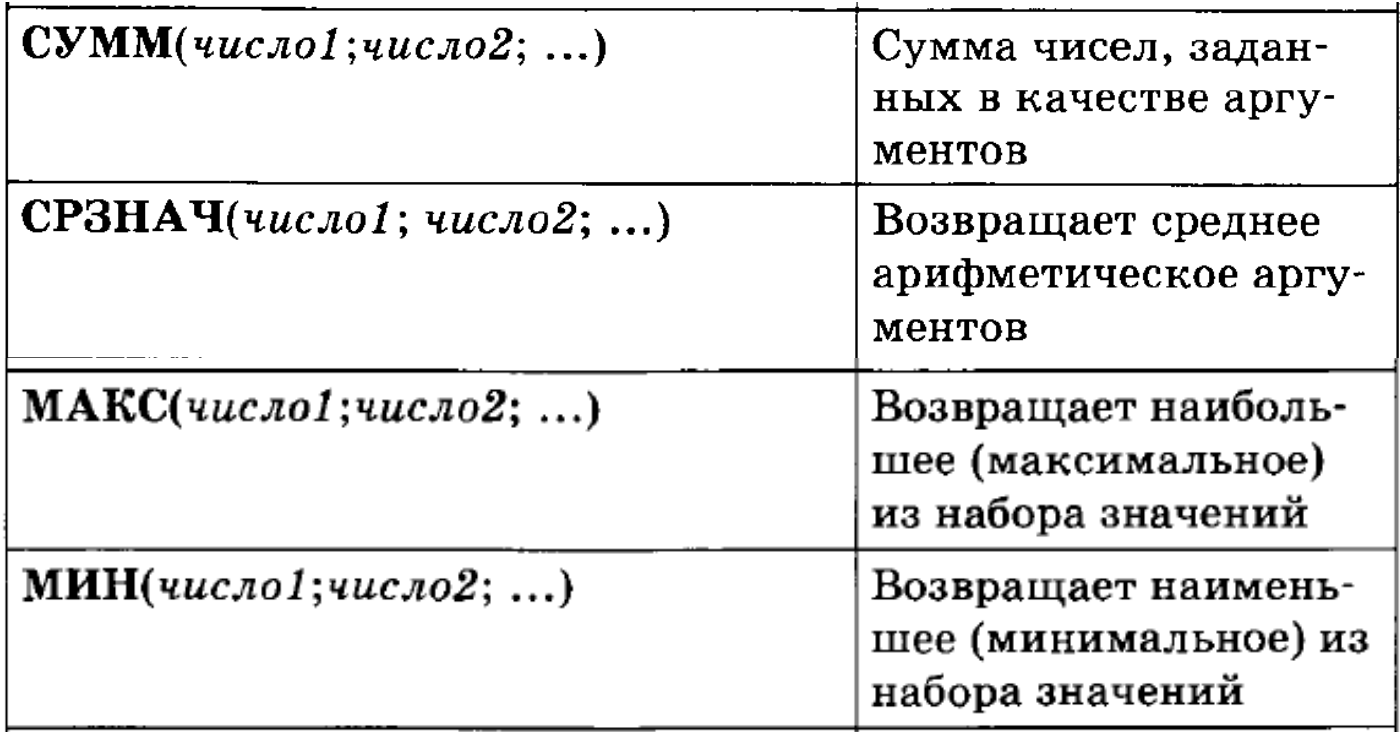

### **Вычисления в таблице**

Пример 5.9. По данным электронной таблицы определите значение ячейки С1.

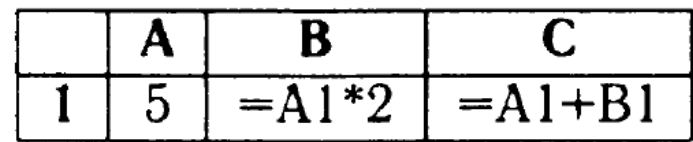

Решение. Подставим значение ячейки A1, содержащейся в формуле ячейки В1. Результатом вычислений в ячейке В1 будет  $5 \cdot 2 = 10$ . Теперь найденное значение ячейки В1 и значение ячейки А1 подставим в формулу ячейки С1. В ячейке С1 получаем  $5 + 10 = 15$ .

Ответ: 15.

### Вычисления в таблице

Пример 5.10. Дана таблица:

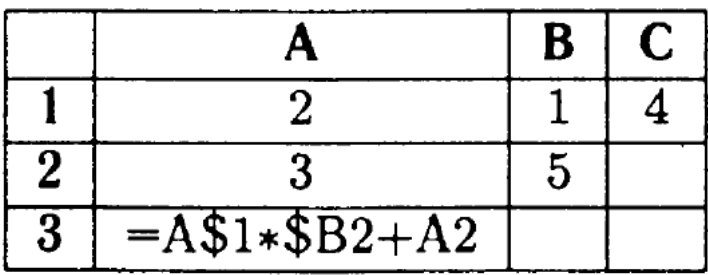

Ячейку АЗ скопировали в ячейку  $C2$ . Какое числовое значение получили в  $C2$ ?

Pemerue.

Формула = A\$1\*\$B2+A2, содержащаяся в ячейке A3, содержит смешанные ссылки. Ячейка С2 расположена относительно ячейки А3 на две позиции правее и на одну строку выше. Следовательно, при копировании ячейки АЗ в ячейку С2 незафиксированные в формуле обозначения столбцов (перед которыми не стоит чимвол \$) будут смещены на две позиции правее, а номера незафиксированных строк уменьшатся на 1. Поэтому в ячейке С2 в результате копирования получим формулу  $=C$1*$B1+C1.$ Подставляя в эту формулу значения соответствующих ячеек, получим 8.

Ответ: 8.

• Дан фрагмент электронной таблицы:

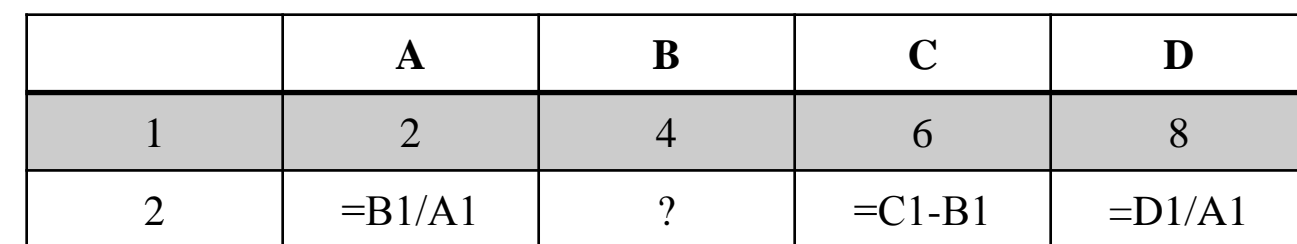

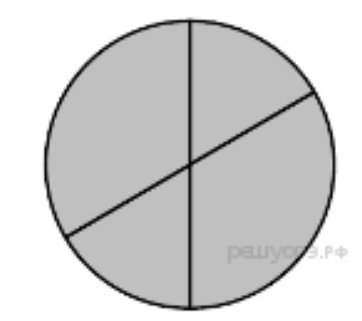

- Какая из формул, приведённых ниже, может быть записана в ячейке В2, чтобы построенная после выполнения вычислений диаграмма по значениям диапазона ячеек A2:D2 соответствовала рисунку?
- 1)  $=C1/A1+1$  3)  $=C1+B1$
- $(2) = A1-1$   $(4) = C1+1$
- Решение:

•

Заполним таблицу: •

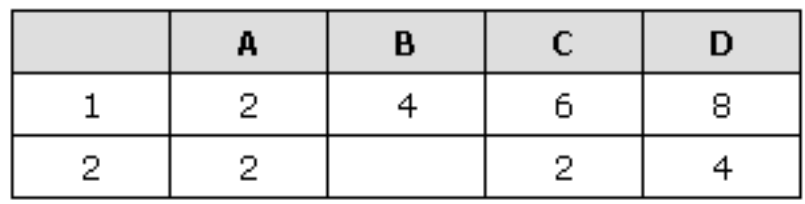

Из диаграммы видно, что значения в ячейках попарно равны. Заметим, что А2 = С2, следовательно, B2 = D2 = 4.

Найденному значению В2 соответствует формула, указанная под номером 1.

#### Дан фрагмент электронной таблицы:

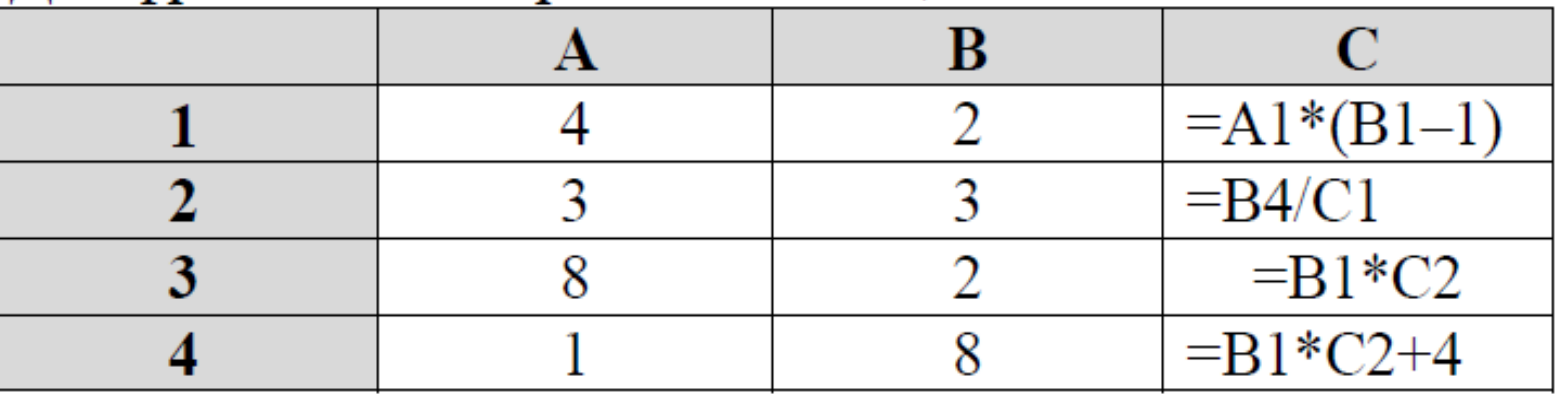

По значениям какого диапазона ячеек построена диаграмма?

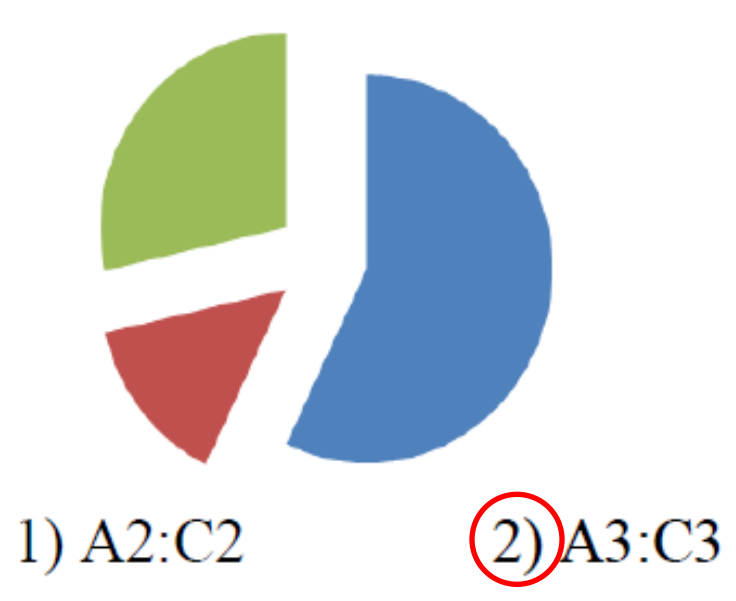

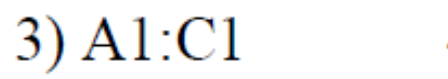

4)  $A4:C4$ 

Дан фрагмент электронной таблицы:

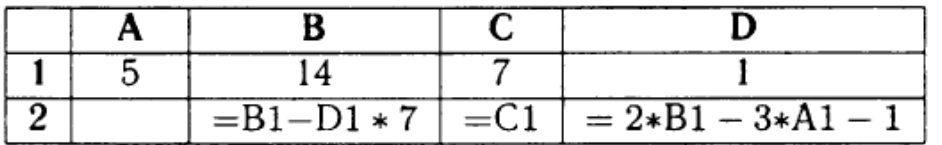

Какая формула может быть записана в ячейке А2, чтобы построенная после выполнения вычислений диаграмма по значениям диапазона ячеек A2:D2 соответствовала рисунку 1?

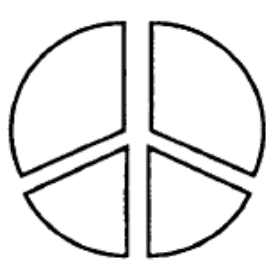

 $P$ ис. 1.

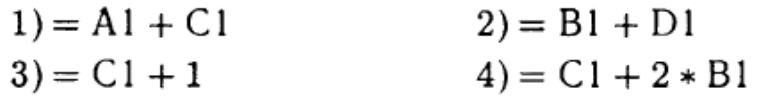

- Решение: Вычислим сначала значение ячеек B2, C2, D2
- B2=B1-D1\*7=14-1\*7=7  $C2=C1=7$
- $D2=2*B1-3*A1-1=2*14-3*S-1=12$  По диаграмме A2=D2. Ищем подходящую формулу: A1+C1=12 - решение найдено. Ответ: 1

#### Дан фрагмент электронной таблицы:

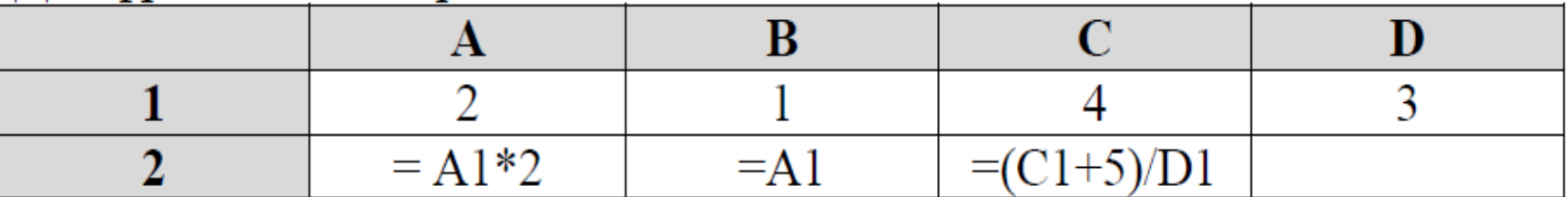

 $3) = C1$ 

 $4) = D1 - B1$ 

Какая формула может быть записана в ячейке D2, чтобы построенная после выполнения вычислений диаграмма по значениям диапазона ячеек A2:D2 соответствовала рисунку:

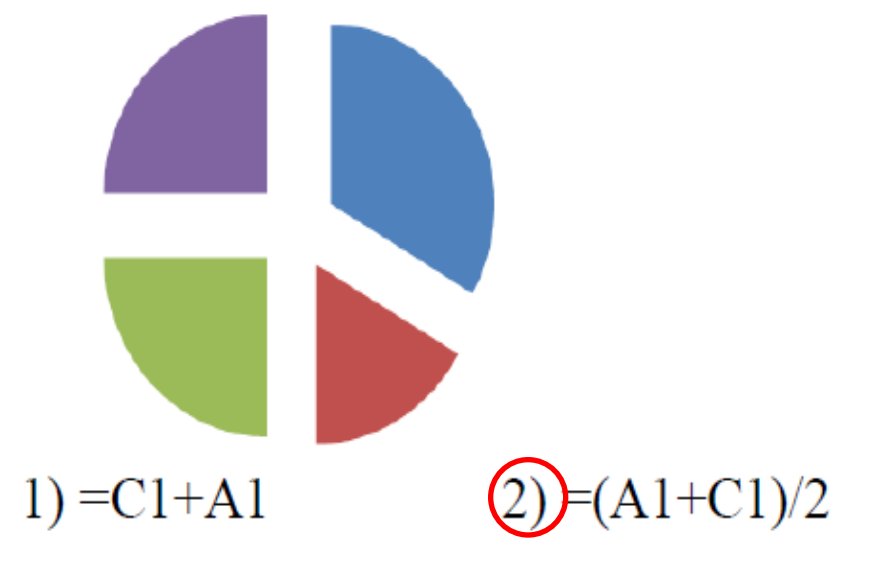

Вариант 3, Задание 5. **Решение задания №5 ОГЭ**

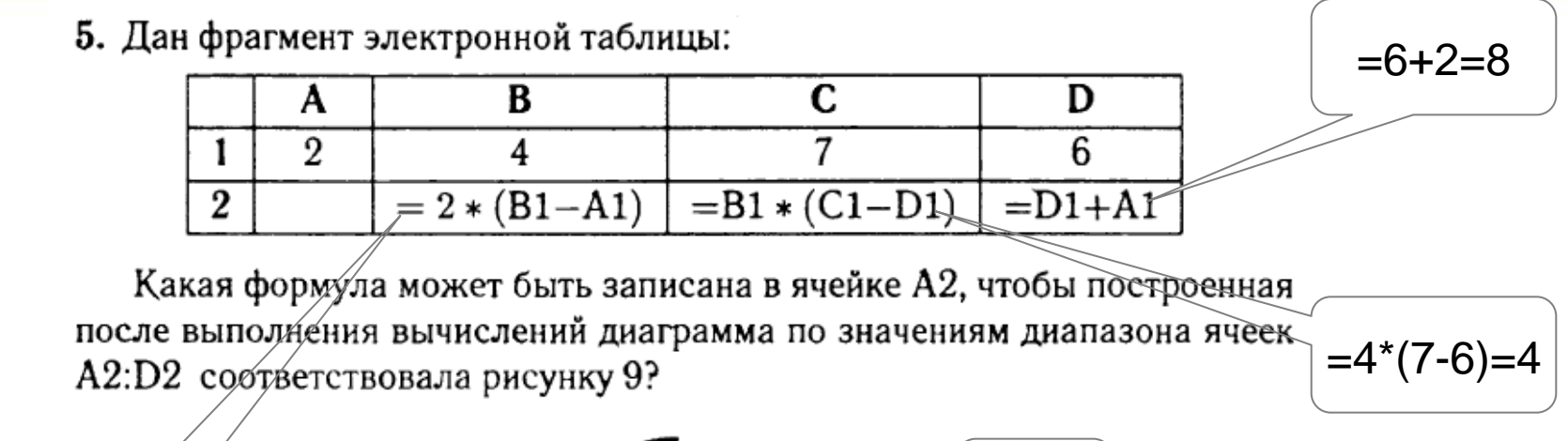

8 16 4 Рис. 9.

 $=2*(4-2)=4$ 

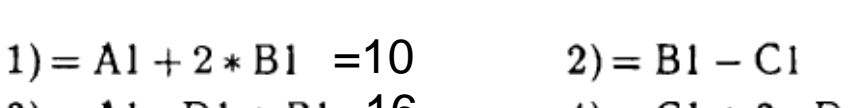

 $3$ ) = A<sub>1</sub>  $*$  D<sub>1</sub> + B<sub>1</sub>=16  $4) = C1 + 3 * D1$ 

Ответ: 3

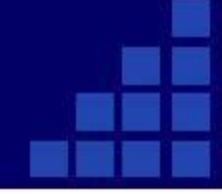

Дан фрагмент электронной таблицы: •

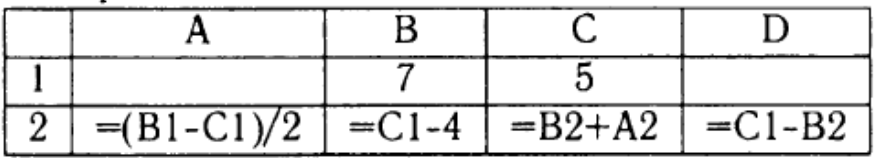

После выполнения вычислений была построена диаграмма по значениям диапазона ячеек А2:D2. Укажите номер получившейся диаграммы (см. рис. 41).

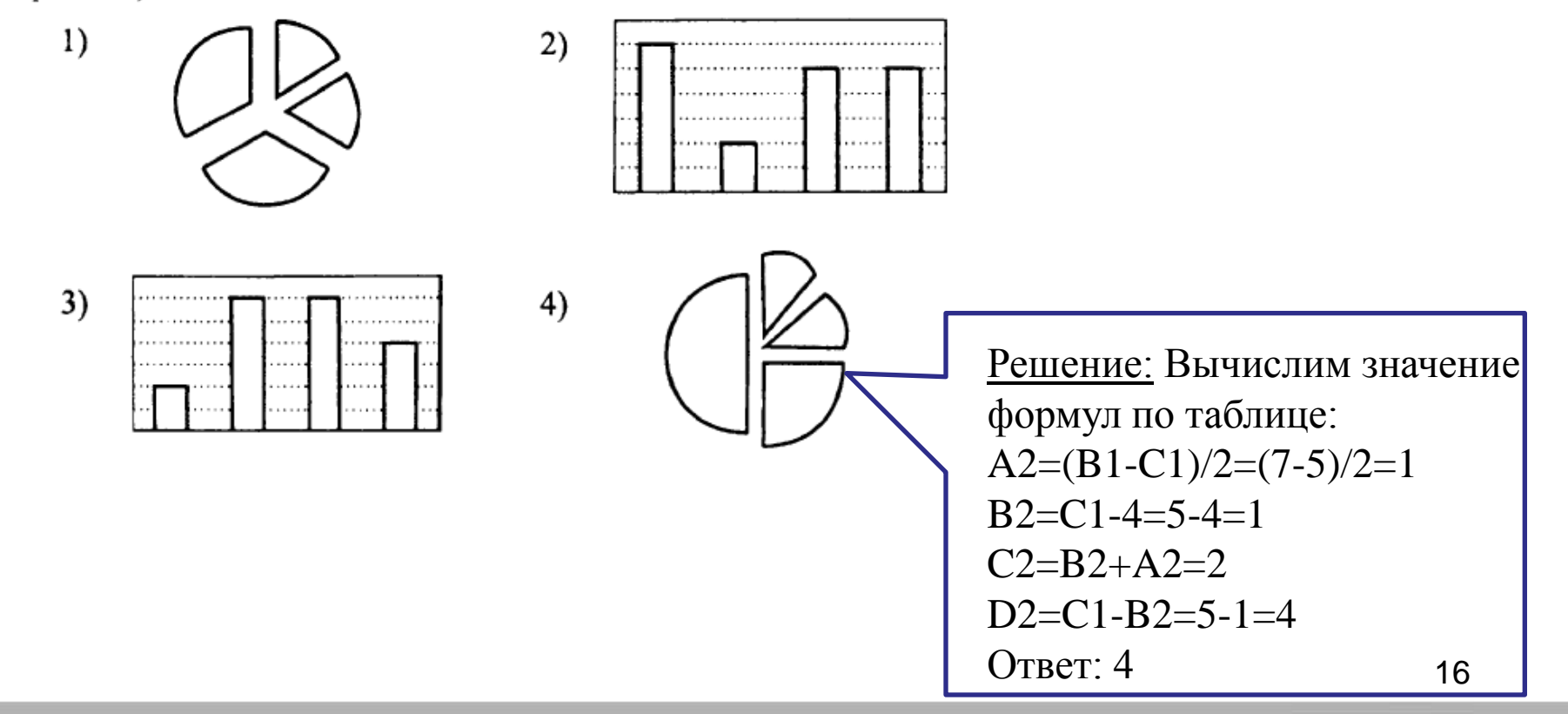

Задача 1\*. В электронной таблице значение формулы  $=$ СУММ(B1:B2) равно 5. Чему равно значение ячейки ВЗ, если значение формулы = CP3HAЧ(B1:B3) равно 3?  $1)8$ 2) 2 3) 3 4) 4

Решение

Речь идёт о таблице, состоящей из трёх ячеек: В1,  $B2$  и B3. При этом B1 + B2 равно 5, а среднее значение, т.е.  $(B1 + B2 + B3)/3$  равно 3. Требуется определить значение ВЗ.

Значение первой суммы подставляется во второе равенство:

 $(5 + B3)/3 = 3.$ 

Полученное уравнение остаётся решить относительно значения (переменной) В3:

 $5 + B3 = 9$ ;

отсюда  $B3 = 9 - 5 = 4$ .

Ответ: 4 (вариант ответа №4).

#### Дан фрагмент электронной таблицы.

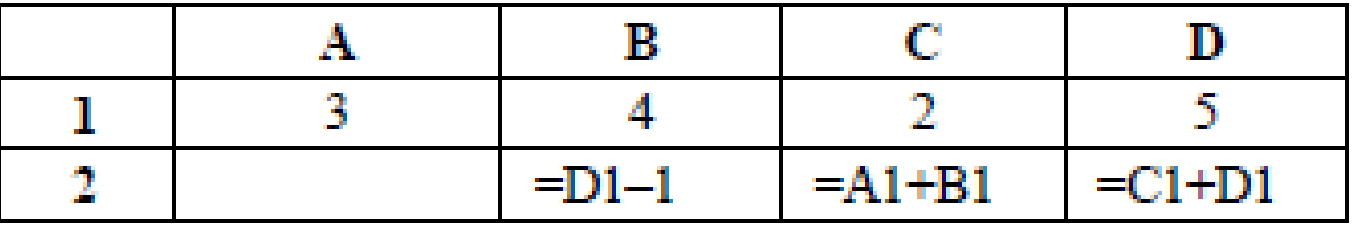

Какая из формул, приведённых ниже, может быть записана в ячейке А2, чтобы построенная после выполнения вычислений диаграмма по значениям диапазона ячеек A2:D2 соответствовала рисунку?

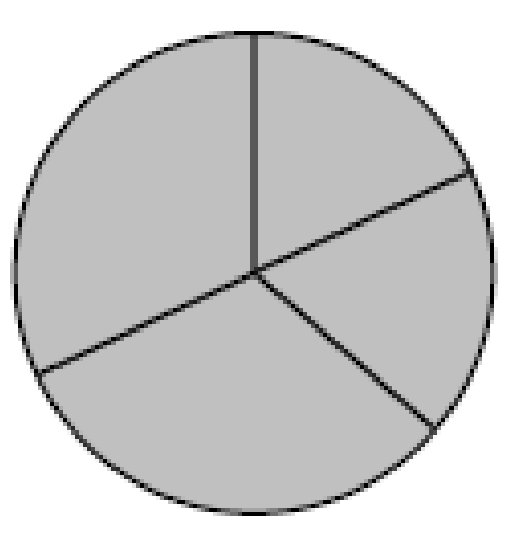

4)  $=B1*4$ 

 $1) = D1 - A1$ 2)  $=$ B1/C1 3) =D1-C1+1

Дан фрагмент электронной таблицы:

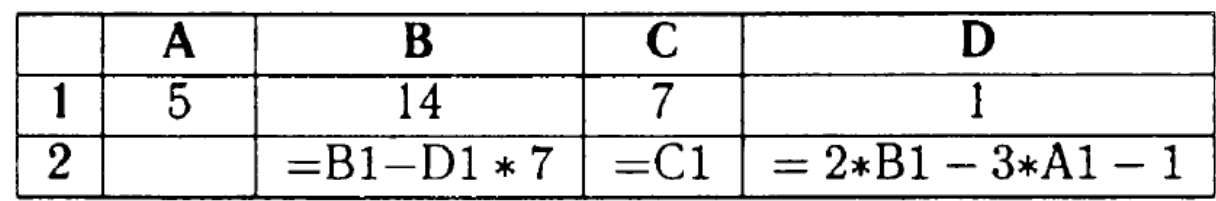

Какая формула может быть записана в ячейке А2, чтобы построенная после выполнения вычислений диаграмма по значениям диапазона ячеек A2:D2 соответствовала рисунку 1?

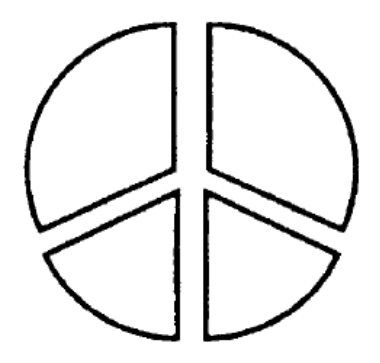

Рис. 1.

 $1) = A1 + C1$  $3) = C1 + 1$ 

 $2) = B1 + D1$  $4) = C1 + 2 * B1$  Дан фрагмент электронной таблицы:

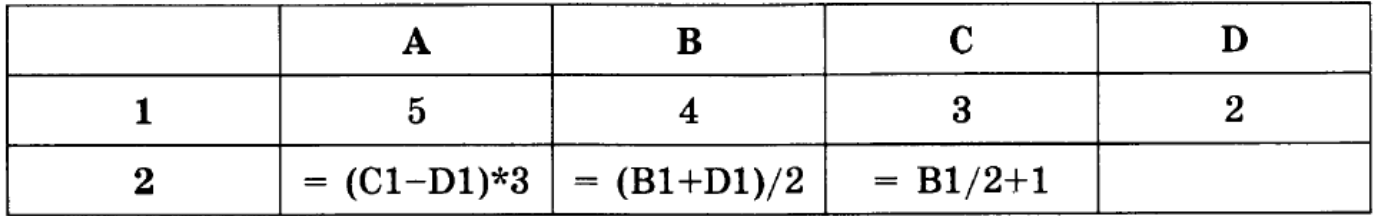

Какая формула может быть записана в ячейке D2, чтобы построенная после выполнения вычислений диаграмма по значениям диапазона ячеек A2:D2 соответствовала рисунку?

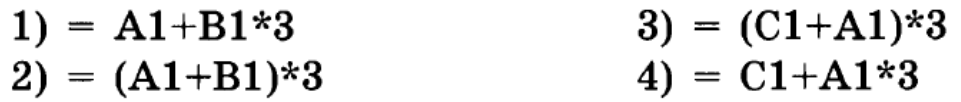

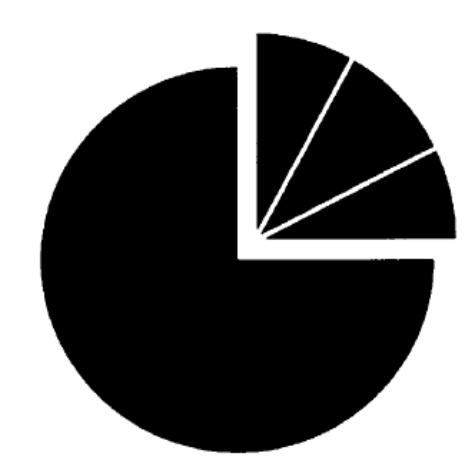

Дан фрагмент электронной таблицы:

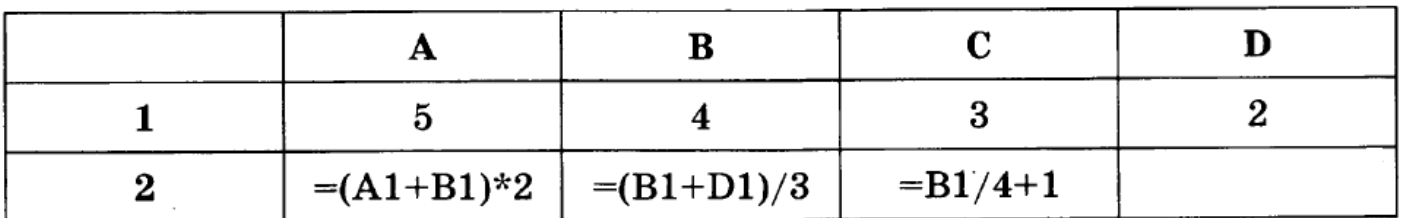

Какая формула может быть записана в ячейке D2, чтобы диаграмма, построенная по значениям диапазона ячеек А2:D2 после выполнения вычислений, соответствовала рисунку:

| 1) $=A1/5+B1$   | 3) $= (C1+D1)/5$ |
|-----------------|------------------|
| 2) $=A1/5+B1/4$ | 4) $=C2/3$       |

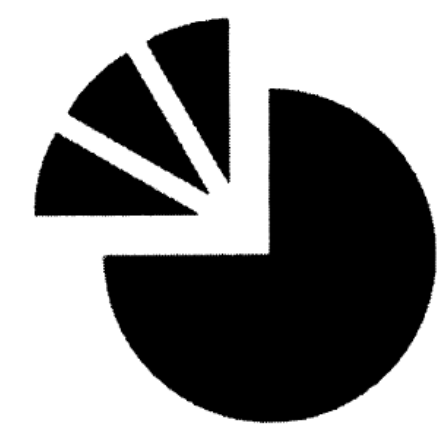

Дан фрагмент электронной таблицы:

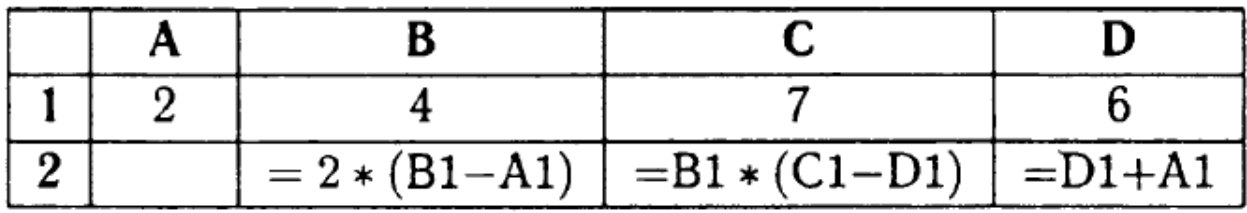

Какая формула может быть записана в ячейке А2, чтобы построенная после выполнения вычислений диаграмма по значениям диапазона ячеек A2:D2 соответствовала рисунку 9?

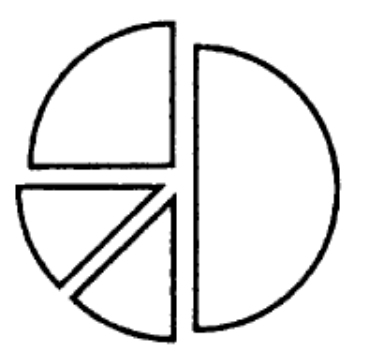

Рис. 9.

 $1) = A1 + 2 * B1$  $3) = Al * D1 + Bl$   $2) = B1 - C1$  $4) = C1 + 3 * D1$ 

Дан фрагмент электронной таблицы.

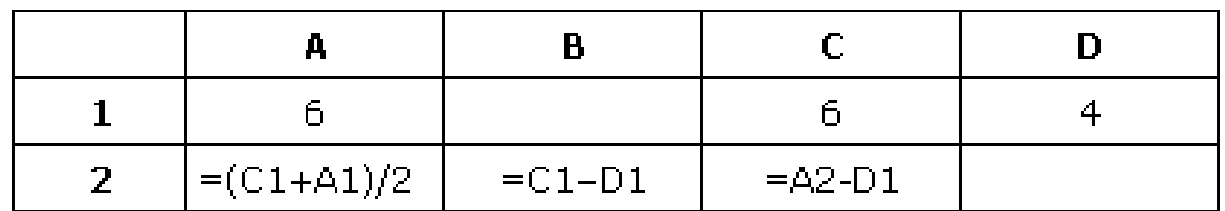

Какая формула может быть записана в ячейке D2, чтобы построенная после выполнения вычислений диаграмма по значениям диапазона ячеек A2:D2 соответствовала рисунку?

 $1) = A1 - 2$  $2) = A1 - 4$  $3) = D1 * 2$  $4) = D1 + 1$ 

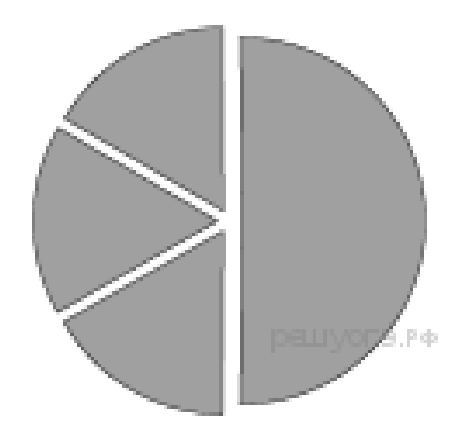

Дан фрагмент электронной таблицы.

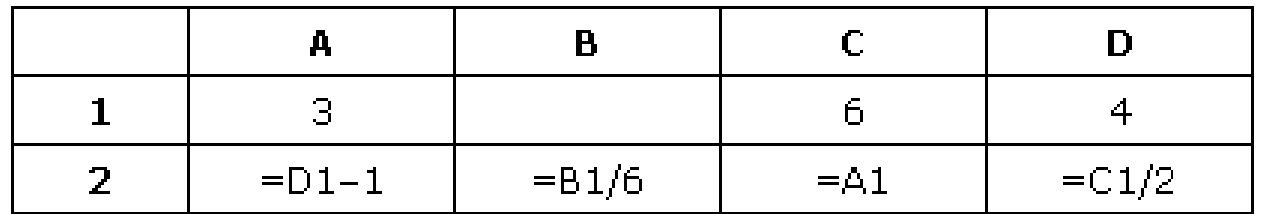

Какое из перечисленных ниже чисел должно быть записано в ячейке В1, чтобы построеная после выполнения вычислений диаграмма по значениям диапазона ячеек A2:D2 соответтвовала рисунку?

 $1)1$  $2)6$  $3)12$ 4) 18

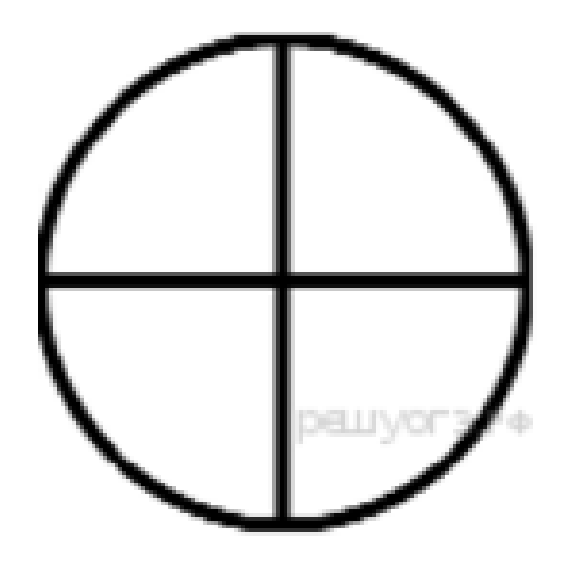

Дан фрагмент электронной таблицы:

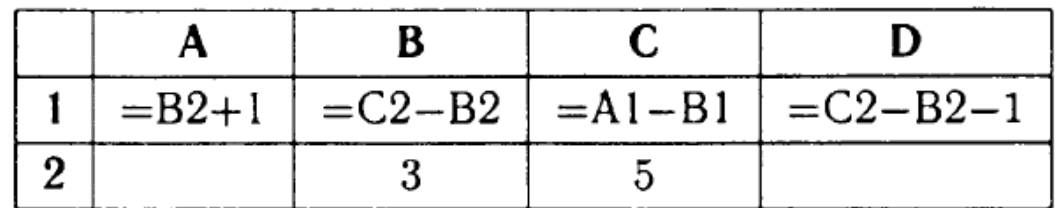

После выполнения вычислений была построена диаграмма (см. рис. 25) по значениям диапазона ячеек A1:D1. Укажите получившуюся диаграмму.

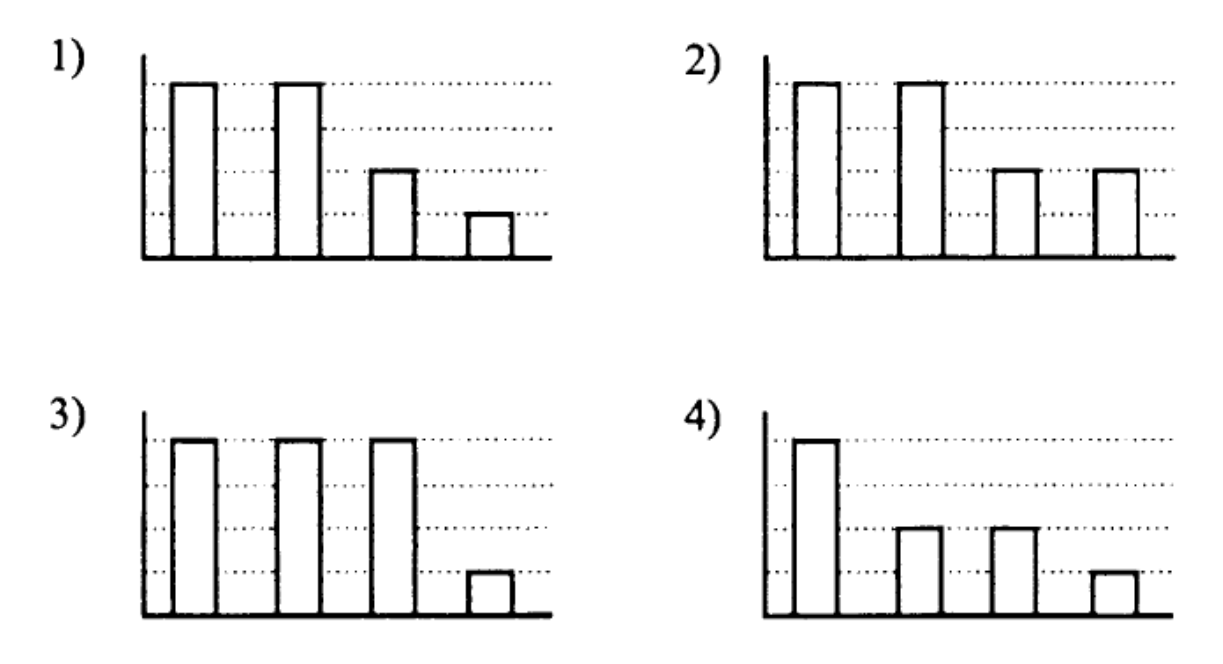

Рис. 25.

5. Дан фрагмент электронной таблицы:

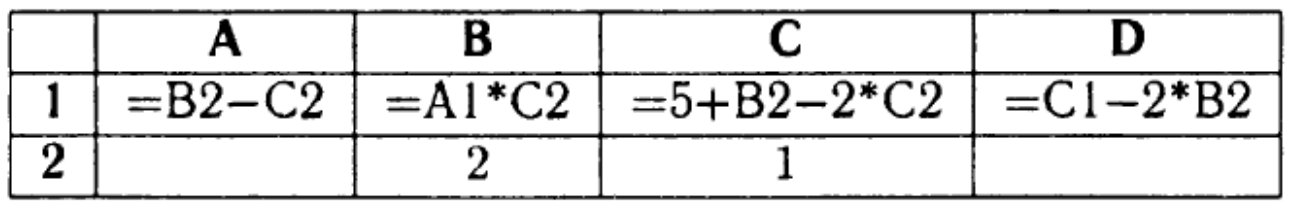

После выполнения вычислений была построена диаграмма (см.рис. 36) по значениям диапазона ячеек A1:D1. Укажите получившуюся диаграмму.

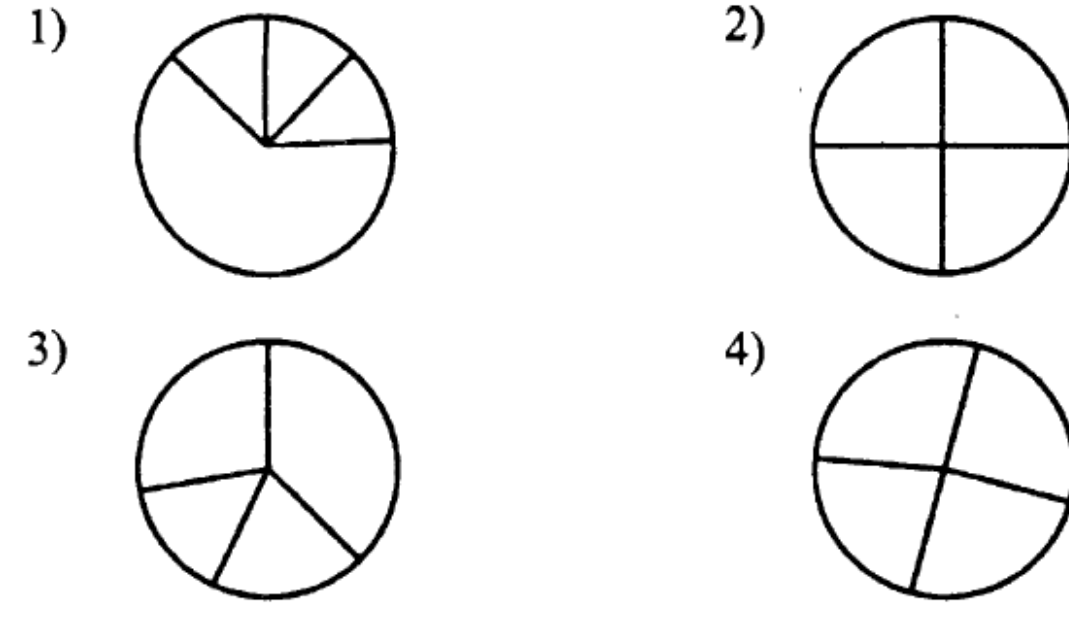

Рис. 36.

### **Источники**

- 1. Информатика и ИКТ. Подготовка к ОГЭ-2016. 9 класс. 14 тренировочных вариантов. / Под ред. Л.Н. Евич, С.Ю. Кулабухова. – Ростов-на-Дону: Легион, 2016.
- 2. ОГЭ. Информатика и ИКТ: типовые экзаменационные варианты: 10 вариантов / С.С. Крылов, Т.Е. Чуркина – М.: Издательство «Национальное образование», 2017.
- 3. Тренировочные и диагностические работы МИОО 2013-2016гг.
- 4. [http://www.fipi.ru/content/otkrytyy-bank-zadaniy-oge](http://kpolyakov.narod.ru/) открытый банк заданий ОГЭ.
- 5. <http://www.videouroki.net/> Видеоуроки в Интернет для учителей и школьников.
- 6. <http://kpolyakov.spb.ru/school/oge.htm> Сайт К. Полякова
- 7. <http://foxford.ru/> Центр онлайн-обучения Фоксфорд
- 8. <http://infbu.ru/> Информатик БУ